**Copying and Creating Oracle® Solaris 11.1 Package Repositories**

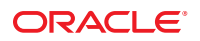

Part No: E28985–02 February 2013

Copyright © 2011, 2013, Oracle and/or its affiliates. All rights reserved.

This software and related documentation are provided under a license agreement containing restrictions on use and disclosure and are protected by intellectual property laws. Except as expressly permitted in your license agreement or allowed by law, you may not use, copy, reproduce, translate, broadcast, modify, license, transmit, distribute, exhibit, perform, publish, or display any part, in any form, or by any means. Reverse engineering, disassembly, or decompilation of this software, unless required by law for interoperability, is prohibited.

The information contained herein is subject to change without notice and is not warranted to be error-free. If you find any errors, please report them to us in writing.

If this is software or related documentation that is delivered to the U.S. Government or anyone licensing it on behalf of the U.S. Government, the following notice is applicable:

U.S. GOVERNMENT END USERS. Oracle programs, including any operating system, integrated software, any programs installed on the hardware, and/or documentation, delivered to U.S. Government end users are "commercial computer software" pursuant to the applicable Federal Acquisition Regulation and agency-specific supplemental regulations. As such, use, duplication, disclosure, modification, and adaptation of the programs, including any operating system, integrated software, any programs installed on the hardware, and/or documentation, shall be subject to license terms and license restrictions applicable to the programs. No other rights are granted to the U.S. Government.

This software or hardware is developed for general use in a variety of information management applications. It is not developed or intended for use in any inherently dangerous applications, including applications that may create a risk of personal injury. If you use this software or hardware in dangerous applications, then you shall be responsible to take all appropriate fail-safe, backup, redundancy, and other measures to ensure its safe use. Oracle Corporation and its affiliates disclaim any liability for any damages caused by use of this software or hardware in dangerous applications.

Oracle and Java are registered trademarks of Oracle and/or its affiliates. Other names may be trademarks of their respective owners.

Intel and Intel Xeon are trademarks or registered trademarks of Intel Corporation. All SPARC trademarks are used under license and are trademarks or registered trademarks of SPARC International, Inc. AMD, Opteron, the AMD logo, and the AMD Opteron logo are trademarks or registered trademarks of Advanced Micro Devices. UNIX is a registered trademark of The Open Group.

This software or hardware and documentation may provide access to or information on content, products, and services from third parties. Oracle Corporation and its affiliates are not responsible for and expressly disclaim all warranties of any kind with respect to third-party content, products, and services. Oracle Corporation and its affiliates will not be responsible for any loss, costs, or damages incurred due to your access to or use of third-party content, products, or services.

Ce logiciel et la documentation qui l'accompagne sont protégés par les lois sur la propriété intellectuelle. Ils sont concédés sous licence et soumis à des restrictions d'utilisation et de divulgation. Sauf disposition de votre contrat de licence ou de la loi, vous ne pouvez pas copier, reproduire, traduire, diffuser, modifier, breveter, transmettre, distribuer, exposer, exécuter, publier ou afficher le logiciel, même partiellement, sous quelque forme et par quelque procédé que ce soit. Par ailleurs, il est interdit de procéder à toute ingénierie inverse du logiciel, de le désassembler ou de le décompiler, excepté à des fins d'interopérabilité avec des logiciels tiers ou tel que prescrit par la loi.

Les informations fournies dans ce document sont susceptibles de modification sans préavis. Par ailleurs, Oracle Corporation ne garantit pas qu'elles soient exemptes d'erreurs et vous invite, le cas échéant, à lui en faire part par écrit.

Si ce logiciel, ou la documentation qui l'accompagne, est concédé sous licence au Gouvernement des Etats-Unis, ou à toute entité qui délivre la licence de ce logiciel ou l'utilise pour le compte du Gouvernement des Etats-Unis, la notice suivante s'applique:

U.S. GOVERNMENT END USERS. Oracle programs, including any operating system, integrated software, any programs installed on the hardware, and/or documentation, delivered to U.S. Government end users are "commercial computer software" pursuant to the applicable Federal Acquisition Regulation and agency-specific supplemental regulations. As such, use, duplication, disclosure, modification, and adaptation of the programs, including any operating system, integrated software, any programs installed on the hardware, and/or documentation, shall be subject to license terms and license restrictions applicable to the programs. No other rights are granted to the U.S. Government.

Ce logiciel ou matériel a été développé pour un usage général dans le cadre d'applications de gestion des informations. Ce logiciel ou matériel n'est pas conçu ni n'est destiné à être utilisé dans des applications à risque, notamment dans des applications pouvant causer des dommages corporels. Si vous utilisez ce logiciel ou matériel dans le cadre d'applications dangereuses, il est de votre responsabilité de prendre toutes les mesures de secours, de sauvegarde, de redondance et autres mesures nécessaires à son utilisation dans des conditions optimales de sécurité. Oracle Corporation et ses affiliés déclinent toute responsabilité quant aux dommages causés par l'utilisation de ce logiciel ou matériel pour ce type d'applications.

Oracle et Java sont des marques déposées d'Oracle Corporation et/ou de ses affiliés. Tout autre nom mentionné peut correspondre à des marques appartenant à d'autres propriétaires qu'Oracle.

Intel et Intel Xeon sont des marques ou des marques déposées d'Intel Corporation. Toutes les marques SPARC sont utilisées sous licence et sont des marques ou des marques déposées de SPARC International, Inc. AMD, Opteron, le logo AMD et le logo AMD Opteron sont des marques ou des marques déposées d'Advanced Micro Devices. UNIX est une marque déposée d'The Open Group.

Ce logiciel ou matériel et la documentation qui l'accompagne peuvent fournir des informations ou des liens donnant accès à des contenus, des produits et des services émanant de tiers. Oracle Corporation et ses affiliés déclinent toute responsabilité ou garantie expresse quant aux contenus, produits ou services émanant de tiers. En aucun cas, Oracle Corporation et ses affiliés ne sauraient être tenus pour responsables des pertes subies, des coûts occasionnés ou des dommages causés par l'accès à des contenus, produits ou services tiers, ou à leur utilisation.

# Contents

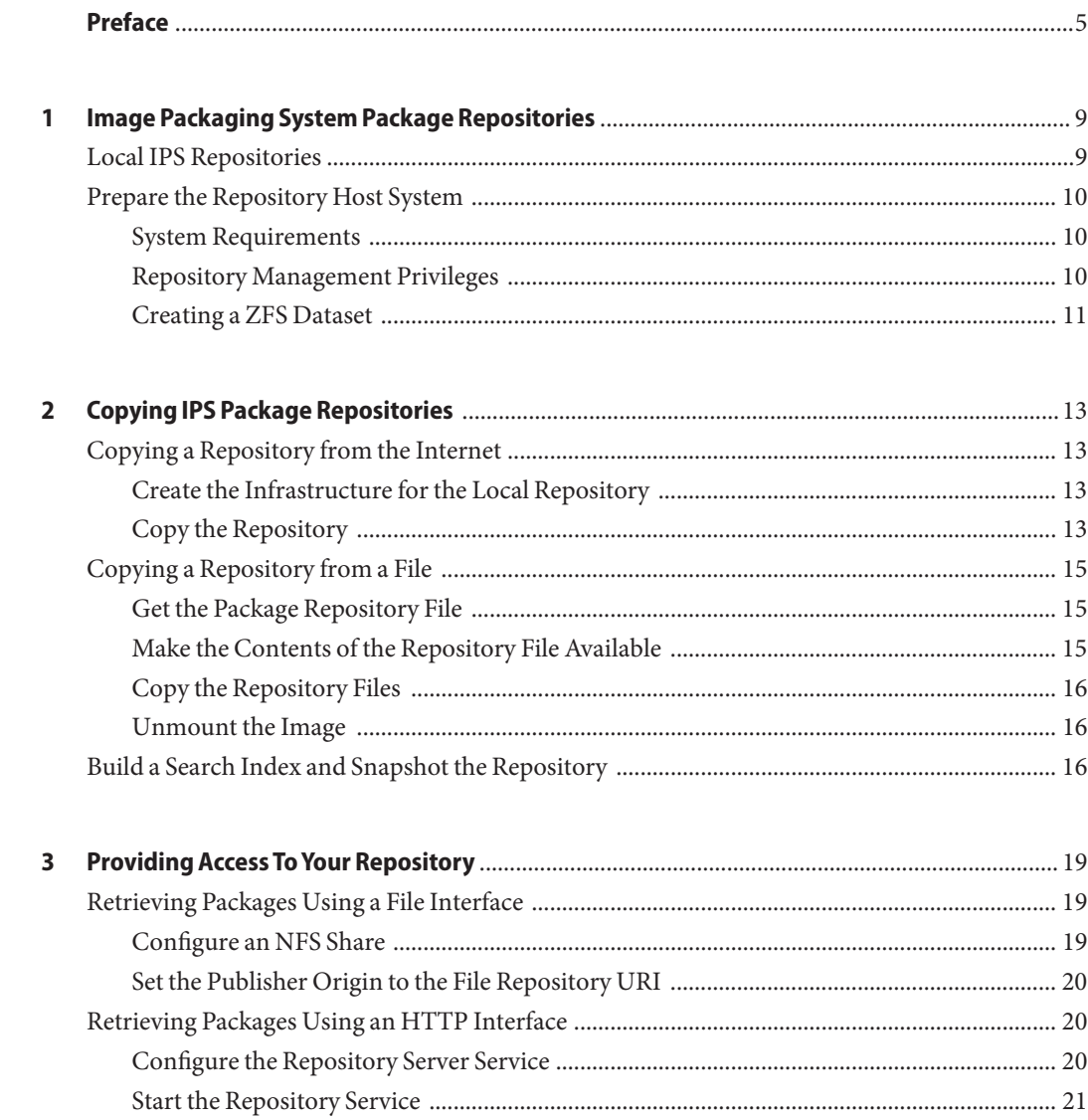

 $\overline{a}$ 

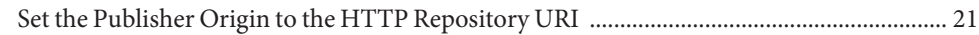

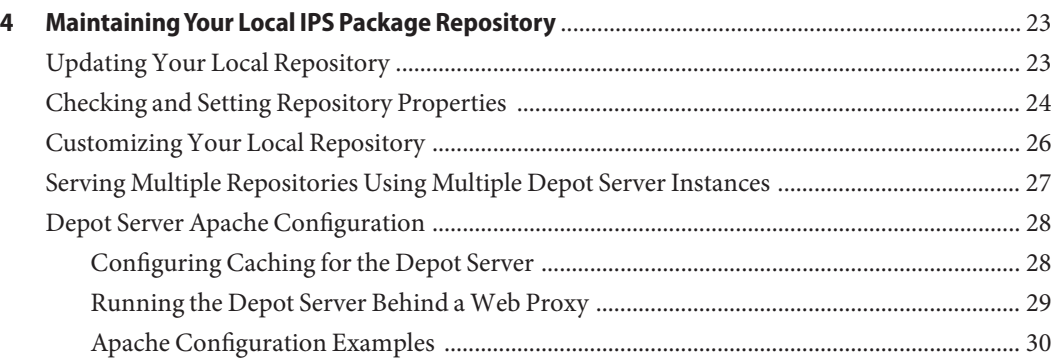

## <span id="page-4-0"></span>Preface

*Copying and Creating Oracle Solaris 11.1 Package Repositories* describes how to create a software package repository using the Oracle Solaris Image Packaging System (IPS) feature. IPS tools enable you to easily copy an existing repository or create your own repository for your own packages and easily update the packages in the repository. You can provide a file interface or a HTTP interface for users of the repository.

#### **Who Should Use This Book**

This book is for system administrators who install and manage software or assist others who install and manage software.

#### **How This Book Is Organized**

- [Chapter 1, "Image Packaging System Package Repositories,"](#page-8-0) discusses the benefits of providing a local IPS package repository and shows how to create a ZFS file system for your repository.
- [Chapter 2, "Copying IPS Package Repositories,"](#page-12-0) describes copying repositories from a file and copying repositories from an Internet location.
- [Chapter 3, "Providing Access To Your Repository,"](#page-18-0) explains how to enable clients to view and install packages from your repository.
- [Chapter 4, "Maintaining Your Local IPS Package Repository,"](#page-22-0) describes how to accomplish the following tasks:
	- Add updated packages to your repository
	- Change values of properties of your repository
	- Add packages from different sources to your repository
	- Provide access to multiple repositories on one server
	- Configure the repository depot server

#### **Related Documentation**

- *[Oracle Solaris 11.1 Administration: ZFS File Systems](http://www.oracle.com/pls/topic/lookup?ctx=E26502&id=ZFSADMIN)*
- [Chapter 1, "Managing Services \(Overview\)," in](http://www.oracle.com/pls/topic/lookup?ctx=E26502&id=SVSVFhbrunlevels-25516) *Managing Services and Faults in Oracle [Solaris 11.1](http://www.oracle.com/pls/topic/lookup?ctx=E26502&id=SVSVFhbrunlevels-25516)* describes the Oracle Solaris Service Management Facility (SMF) feature
- [Apache HTTP Server Version 2.2 Documentation](http://httpd.apache.org/docs/2.2/)
- *[Packaging and Delivering Software With the Image Packaging System in Oracle Solaris 11.1](http://www.oracle.com/pls/topic/lookup?ctx=E26502&id=PKDEV)*
- *[Adding and Updating Oracle Solaris 11.1 Software Packages](http://www.oracle.com/pls/topic/lookup?ctx=E26502&id=AUOSS)*
- *[Installing Oracle Solaris 11.1 Systems](http://www.oracle.com/pls/topic/lookup?ctx=E26502&id=IOSUI)*

## **Access to Oracle Support**

Oracle customers have access to electronic support through My Oracle Support. For information, visit <http://www.oracle.com/pls/topic/lookup?ctx=acc&id=info> or visit <http://www.oracle.com/pls/topic/lookup?ctx=acc&id=trs> if you are hearing impaired.

## **Typographic Conventions**

The following table describes the typographic conventions that are used in this book.

| <b>Typeface</b> | <b>Description</b>                                                             | Example                                                   |
|-----------------|--------------------------------------------------------------------------------|-----------------------------------------------------------|
| AaBbCc123       | The names of commands, files, and directories,<br>and onscreen computer output | Edit your . login file.                                   |
|                 |                                                                                | Use 1s - a to list all files.                             |
|                 |                                                                                | machine name% you have mail.                              |
| AaBbCc123       | What you type, contrasted with onscreen<br>computer output                     | machine_name% su                                          |
|                 |                                                                                | Password:                                                 |
| aabbcc123       | Placeholder: replace with a real name or value                                 | The command to remove a file is rm<br>filename.           |
| AaBbCc123       | Book titles, new terms, and terms to be<br>emphasized                          | Read Chapter 6 in the User's Guide.                       |
|                 |                                                                                | A cache is a copy that is stored<br>locally.              |
|                 |                                                                                | Do <i>not</i> save the file.                              |
|                 |                                                                                | <b>Note:</b> Some emphasized items<br>appear bold online. |

**TABLE P–1** Typographic Conventions

## **Shell Prompts in Command Examples**

The following table shows UNIX system prompts and superuser prompts for shells that are included in the Oracle Solaris OS. In command examples, the shell prompt indicates whether the command should be executed by a regular user or a user with privileges.

**TABLE P–2** Shell Prompts

| Shell                                                    | Prompt        |
|----------------------------------------------------------|---------------|
| Bash shell, Korn shell, and Bourne shell                 | \$            |
| Bash shell, Korn shell, and Bourne shell for superuser # |               |
| C shell                                                  | machine name% |
| C shell for superuser                                    | machine name# |

<span id="page-8-0"></span>C H A P **CHAPTER 1**

## Image Packaging System Package Repositories

Oracle Solaris 11 software is distributed in Image Packaging System (IPS) packages. IPS packages are stored in IPS package repositories, which are populated by IPS publishers.

This guide describes how to create an IPS package repository. This chapter gives reasons that you might want to create a local IPS package repository for internal use.

#### **Local IPS Repositories**

You might want a local IPS repository for the following reasons:

- **Performance and security.** You do not want your client systems to go to the Internet to retrieve new software packages or update existing packages.
- **Replication.** You want to ensure that you can perform the same installation next year that you perform today.
- **Custom packages.** You want to include your own IPS package in the same repository with Oracle Solaris packages.

IPS supports two types of repositories: origin repositories and mirror repositories. To achieve the performance and security goals mentioned above, the local repository you create should be an origin repository. An *origin* repository contains all of the metadata (such as catalogs, manifests, and search indexes) and content (files) for one or more packages. A *mirror*repository contains only package content (files). Clients that install and update packages from a mirror repository must still download metadata from an origin repository. IPS clients access the origin to obtain a publisher's catalog, even when the clients download package content from a mirror.

Both of the repository copying methods discussed in this document create an origin repository. An origin repository is implicitly created when you use the pkgrecv command to copy a package repository, and the repository ISO files provided by Oracle provide an origin repository.

#### <span id="page-9-0"></span>**Prepare the Repository Host System**

This section describes requirements and recommendations for the system that will host the IPS package repository. This section also discusses the privileges you need to create and configure package repositories.

## **System Requirements**

The system that hosts the IPS package repository can be either an x86-based or a SPARC-based system.

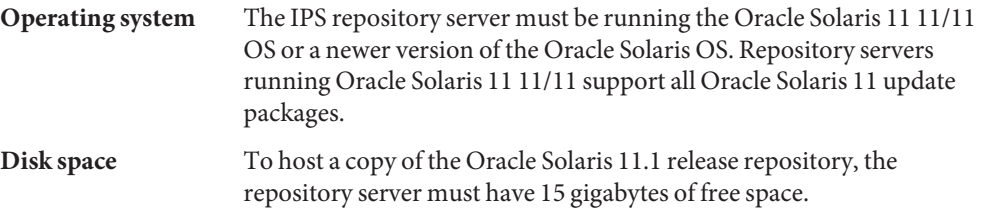

If one system hosts more than one IPS repository, make each repository a separate ZFS file system so that you can rollback and recover each repository separately.

## **Repository Management Privileges**

Use one of the following methods to gain the privilege you need to create and configure package repositories:

**Rights profiles** Use the profiles command to list the rights profiles that are assigned to you.

ZFS File System Management

If you have the ZFS File System Management rights profile, you can use the pfexec command to run the zfs command.

#### \$ **pfexec zfs create rpool/export/repoSolaris11**

Software Installation

If you have the Software Installation rights profile, you can use the pfexec command to run the pkg command.

```
$ pfexec pkg set-publisher \
-g http://localhost:80/ solaris
```
Service Management

If you have the Service Management rights profile, you can run service commands. In this case, the pfexec command is not needed.

#### \$ **svcadm enable application/pkg/server**

<span id="page-10-0"></span>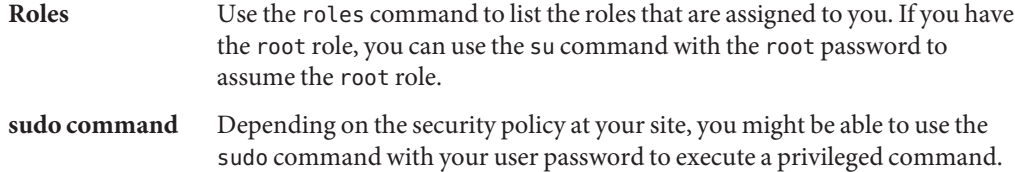

#### **Creating a ZFS Dataset**

Recommended best practice is to create a separate ZFS file system for your local package repository. Using a separate ZFS file system enables you to take advantage of the following benefits:

- Achieve better performance.
- Set separate file system characteristics.
- Directly snapshot and recover specified file systems.

Use the zfs list command to view your current ZFS datasets.

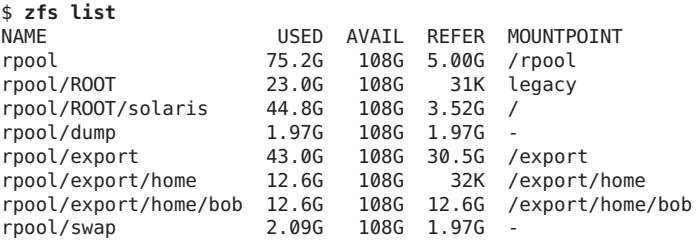

Create a ZFS file system for the package repository in the root pool:

```
$ pfexec zfs create rpool/export/repoSolaris11
$ zfs list
NAME USED AVAIL REFER MOUNTPOINT
rpool 75.2G 108G 5.00G /rpool
rpool/export/repoSolaris11 31K 108G 31K /export/repoSolaris11
...
```
**Tip –** For better performance when updating the repository, set atime to off.

#### \$ **pfexec zfs set atime=off rpool/export/repoSolaris11**

The atime property controls whether the access time for files is updated when the files are read. Turning this property off avoids producing write traffic when reading files.

<span id="page-12-0"></span>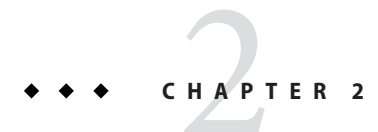

# Copying IPS Package Repositories

This chapter describes two ways to create a copy of the Oracle Solaris 11.1 release IPS package repository: You can use the repository file from media or from the Oracle Solaris 11.1 download site, or you can retrieve a repository from the Internet.

#### **Copying a Repository from the Internet**

This section describes how to make a local copy of the Oracle Solaris 11.1 release package repository by copying the repository from an Internet location.

## **Create the Infrastructure for the Local Repository**

Create the required pkg(5) repository infrastructure so that you can copy the repository. See the [pkg](http://www.oracle.com/pls/topic/lookup?ctx=E26502&id=REFMAN5pkg-5)(5) and [pkgrepo](http://www.oracle.com/pls/topic/lookup?ctx=E26502&id=REFMAN1pkgrepo-1)(1) man pages.

\$ **pkgrepo create /export/repoSolaris11**

## **Copy the Repository**

Use the pkgrecv command to copy the repository. This operation could affect your network performance. The time required for this operation to complete depends on your network bandwidth and connection speed. To copy the Oracle Solaris 11.1 release repository, approximately 7 GB of data is transferred.

**Tip –** For better performance, close applications that use a large amount of memory, and ensure that your ZFS storage pool capacity is less than 80%.

Use the zpool list command to view your pool capacity.

\$ **zpool list** NAME SIZE ALLOC FREE CAP DEDUP HEALTH ALTROOT rpool 186G 75.2G 111G 40% 1.00x ONLINE -

The following command pulls all versions of all packages from the package repository specified by the -s option to the repository specified by the -d option. See the [pkgrecv](http://www.oracle.com/pls/topic/lookup?ctx=E26502&id=REFMAN1pkgrecv-1)(1) man page for more information.

```
$ pkgrecv -s http://pkg.oracle.com/solaris/release/ -d /export/repoSolaris11 \
-m all-timestamps '*'
Processing packages for publisher solaris ...
Retrieving and evaluating 4400 package(s)...
Download Manifests (4400/4400)
PROCESS ITEMS GET (MB) SEND (MB)
developer/build/cmake 446/4400 332.1/4589.7 1000.2/14511.8
...<br>Completed
                    Completed 4400/4400 4589.7/4589.7 14511.8/14511.8
```
After the repository is copied, the process does some finish work. After you see the "Completed" line, wait another few minutes until you get your prompt back.

If you update this repository later, only the changes are copied, and the process might take much less time.

If the pkgrecv operation is interrupted, use the -c option to retrieve content that was already downloaded and resume the content download. The value of*cache\_dir*is supplied in an informational message when the transfer is interrupted, as shown in the following example:

PROCESS THEMS GET (MB) SEND (MB) ... pkgrecv: http protocol error: code: 503 reason: Service Unavailable URL: 'http://pkg.oracle.som/solaris/release/file/*file\_hash* pkgrecv: Cached files were preserved in the following directory: /var/tmp/pkgrecv-fOGaIg Use pkgrecv -c to resume the interrupted download. \$ **pkgrecv -c /var/tmp/pkgrecv-fOGaIg \ -s http://pkg.oracle.com/solaris/release/ -d /export/repoSolaris11 \ -m all-timestamps '\*'** Processing packages for publisher solaris ... Creating Plan Retrieving and evaluating 156 package(s)... PROCESS THEMS GET (MB) SEND (MB) desktop/compiz 1/156 0/395.0 0/1100.2

## <span id="page-14-0"></span>**Copying a Repository from a File**

This section describes how to make a local copy of the Oracle Solaris 11.1 release package repository from a repository file that is on media or is available on the Oracle Solaris 11.1 download site.

## **Get the Package Repository File**

Download the Oracle Solaris 11.1 IPS package repository .iso files from the same location where you downloaded the system installation image, or locate the repository DVD in the media packet. The repository is in two files and is approximately 7 gigabytes total.

In addition to the repository . iso files, two other files are provided.

Checksum file. Click the "MD5 checksum" link near the top of the Downloads page. Checksums are provided for the two repository files and for the concatenation of those two files. Compare the output from the following command to the appropriate value from the checksum file to confirm that your download was successful.

```
$ digest -a md5 iso_file
```
■ README file. The README file contains the information in this section, along with additional information such as how to copy the repository to USB or DVD media.

Copy the repository files to the file system you created in the last step. Concatenate the files into one file.

```
$ cat sol-111-repo-full.iso-a sol-111-repo-full.iso-b > \sol-11_1-repo-full.iso
$ ls /export/repoSolaris11
sol-11_1-repo-full.iso
```
#### **Make the Contents of the Repository File Available**

Make the contents of the repository . iso file available.

```
$ pfexec mount -F hsfs /export/repoSolaris11/sol-11_1-repo-full.iso /mnt
$ ls /mnt
COPYRIGHT NOTICES README repo
```
If you receive an error message from the mount command, make sure you specified a full absolute path to the .iso file.

Check your work:

\$ **df -k /mnt** Filesystem 1K-blocks Used Available Use% Mounted on<br>1Mexport/repoSolaris11/sol-11 1-repo-full.iso 6778178 6778178 0 100%/mnt /export/repoSolaris11/sol-11\_1-repo-full.iso

<span id="page-15-0"></span>You will need to remount the .iso image each time the repository server system restarts. To avoid the need to remount the .iso each time the system restarts, copy the repository files as described in the next section.

#### **Copy the Repository Files**

To increase the performance of repository accesses and to avoid the need to remount the .iso image each time the system restarts, copy the repository files from /mnt/repo/ to a ZFS file system. You can do this copy with rsync or with tar.

■ If you use the rsync command, be sure to specify /mnt/repo/ (including the trailing slash character) and not /mnt/repo to copy the files and subdirectories in the repo directory. See the  $rsync(1)$  man page.

```
$ rsync -aP /mnt/repo/ /export/repoSolaris11
```
■ Using the tar command as shown in the following example can be a faster way to move the repository from the mounted file system to the repository ZFS file system.

```
$ cd /mnt/repo; tar cf - . | (cd /export/repoSolaris11; tar xfp -)
$ cd /export/repoSolaris11
```
Check your work:

```
$ ls /export/repoSolaris11
pkg5.repository README
publisher sol-11_1-repo-full.iso
$ df -k /export/repoSolaris11
Filesystem 1K-blocks Used Available Use% Mounted on
rpool/export/repoSolaris11 191987712 13733450 75787939 16% /export/repoSolaris11
```
#### **Unmount the Image**

Unmount the image.

\$ **pfexec umount /mnt**

#### **Build a Search Index and Snapshot the Repository**

The repository creation commands do not build a search index by default. To enable clients to search for packages in the local repository, use the following command to catalog packages in the repository and update search indexes.

```
$ pkgrepo -s /export/repoSolaris11 refresh
Initiating repository refresh.
```
Because you created a separate ZFS file system for this package repository, you can create a ZFS snapshot of the repository file system. With a snapshot, you can easily roll back the file system at a later date, or you can quickly copy the file system. You should snapshot the repository file system whenever you change the content of the repository. Use the following command to create a snapshot of the new repository.

#### \$ **pfexec zfs snapshot rpool/export/repoSolaris11@initial**

You can use the zfs clone command to create copies of the repository file system. For example, you could maintain one repository with this original set of packages, and you could periodically update another copy with new versions of packages.

See *[Oracle Solaris 11.1 Administration: ZFS File Systems](http://www.oracle.com/pls/topic/lookup?ctx=E26502&id=ZFSADMIN)* for more information about ZFS clone, snapshot, and rollback.

<span id="page-18-0"></span>**CHAPTER 3** 3

# Providing Access To Your Repository

This chapter describes how to enable clients to retrieve packages in your local repository by using a file interface or by using an HTTP interface. One repository can be set up for both types of access.

## **Retrieving Packages Using a File Interface**

This section describes how to serve the local repository packages from a directory on your local network.

#### **Configure an NFS Share**

To enable clients to access the local repository via NFS, set the sharenfs property to create and publish the share.

```
$ pfexec zfs create -o mountpoint=/export/repoSolaris11 rpool/repoSolaris11
$ pfexec zfs set share=name=s11repo,path=/export/repoSolaris11,prot=nfs rpool/repoSolaris11
name=s11repo,path=/export/repoSolaris11,prot=nfs
$ pfexec zfs set sharenfs=on rpool/repoSolaris11
```
Use one of the following tests to confirm that the share is published:

■ Search for the repository in the shared file system table.

```
$ grep repo /etc/dfs/sharetab
/export/repoSolaris11 s11repo nfs sec=sys,rw
```
■ Check whether the repository is accessible from a remote system.

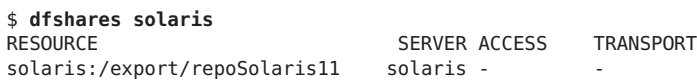

#### <span id="page-19-0"></span>**Set the Publisher Origin to the File Repository URI**

To enable client systems to get packages from your local file repository, set the origin for the publisher. Use the following command to check the name of the publisher of the packages in your new repository:

\$ **pkgrepo info -s /export/repoSolaris11** PUBLISHER PACKAGES STATUS UPDATED solaris 4400 online 2012-07-25T23:40:03.496688Z

Execute the following command on each client to reset the origin for the solaris publisher:

\$ **pfexec pkg set-publisher -G '\*' -M '\*' -g /net/host1/export/repoSolaris11/ solaris**

- -G '\*' Removes all existing origins for the solaris publisher.
- -M '\*' Removes all existing mirrors for the solaris publisher.
- -g Adds the URI of the newly-created local repository as the new origin for the solaris publisher.

See "Configuring Publishers" in *[Adding and Updating Oracle Solaris 11.1 Software Packages](http://www.oracle.com/pls/topic/lookup?ctx=E26502&id=AUOSSpublisher-config)* for more information about configuring publishers.

#### **Retrieving Packages Using an HTTP Interface**

This section describes how to serve the local repository packages using the package depot server.

See ["Serving Multiple Repositories Using Multiple Depot Server Instances" on page 27](#page-26-0) for information about serving multiple repositories using multiple pkg.depotd daemons running on different ports. See ["Multiple Repositories Under One Domain" on page 31](#page-30-0) for information about running multiple repositories under one domain name with different prefixes.

#### **Configure the Repository Server Service**

To enable clients to access the local repository via HTTP, enable the application/pkg/server Service Management Facility (SMF) service.

```
$ svccfg -s application/pkg/server setprop pkg/inst_root=/export/repoSolaris11
$ svccfg -s application/pkg/server setprop pkg/readonly=true
```
Check your work:

```
$ svcprop -p pkg/inst_root application/pkg/server
/export/repoSolaris11
```
<span id="page-20-0"></span>Use pkg.depotd to serve the repository to clients. By default, pkg.depotd listens for connections on port 80. You can change the port by resetting the pkg/port property.

\$ **svccfg -s application/pkg/server setprop pkg/port=***port\_number*

For a complete list of application/pkg/server properties, see the [pkg.depotd](http://www.oracle.com/pls/topic/lookup?ctx=E26502&id=REFMAN1Mpkg.depotd-1m)(1M) man page.

To set multiple service properties, use the following command to edit all the properties at once:

\$ **svccfg -s pkg/server editprop**

Remember to remove the comment marker  $(\#)$  from the beginning of any lines you change.

#### **Start the Repository Service**

Restart the pkg.depotd repository service.

```
$ svcadm refresh application/pkg/server
$ svcadm enable application/pkg/server
```
To check whether the repository server is working, open a browser window on the localhost location. By default, pkg.depotd listens for connections on port 80. If you have changed the port, open a browser window on the localhost:*port\_number*location.

#### **Set the Publisher Origin to the HTTP Repository URI**

To enable client systems to get packages from your local file repository, set the origin for the publisher. Use the following command to check the name of the publisher of the packages in your new repository:

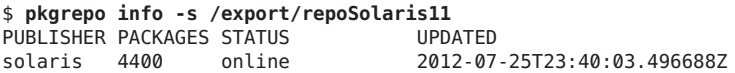

Execute the following command on each client to reset the origin for the solaris publisher:

```
$ pfexec pkg set-publisher -G '*' -M '*' -g http://localhost:port_number/ solaris
```
- -G '\*' Removes all existing origins for the solaris publisher.
- -M '\*' Removes all existing mirrors for the solaris publisher.
- -g Adds the URI of the newly-created local repository as the new origin for the solaris publisher.

See "Configuring Publishers" in *[Adding and Updating Oracle Solaris 11.1 Software Packages](http://www.oracle.com/pls/topic/lookup?ctx=E26502&id=AUOSSpublisher-config)* for more information about configuring publishers.

# <span id="page-22-0"></span>**CHAPTER 4** 4

# MaintainingYour Local IPS Package Repository

This chapter describes how to update packages in an IPS repository, how to set or update properties of a repository, and how to add packages to a repository from a second source.

This chapter also discusses Apache configuration of the depot server, including caching and load balancing.

## **Updating Your Local Repository**

Whether you used the pkgrecv command or .iso files to create your local IPS package repository, use the  $pkgrecv(1)$  $pkgrecv(1)$  command to update the repository. Only packages that have changed are updated. Any new packages also are retrieved. By default, only the newest version of each changed or new package is retrieved. Specify -m all-timestamps to retrieve all versions of all packages from the source repository. See the performance tips in ["Copy the Repository"](#page-12-0) [on page 13.](#page-12-0)

You should snapshot the repository file system before you change the content of the repository. Give the snapshot a meaningful name, such as including a Support Repository Update (SRU) number. See *[Oracle Solaris 11.1 Administration: ZFS File Systems](http://www.oracle.com/pls/topic/lookup?ctx=E26502&id=ZFSADMIN)* for more information about ZFS snapshot and rollback.

```
$ pkgrecv -s http://pkg.oracle.com/solaris/support/ -d /export/repoSolaris11 \
--key /var/pkg/ssl/Oracle_Solaris_11_Support.key.pem \
--cert /var/pkg/ssl/Oracle_Solaris_11_Support.certificate.pem \
-m all-timestamps '*'
```
If you are going to be doing this update on a regular basis, you might want to use the PKG\_SRC and PKG DEST environment variables.

```
$ export PKG_SRC=http://pkg.oracle.com/solaris/support/
$ export PKG_DEST=/export/repoSolaris11
$ pkgrecv -m all-timestamps '*'
```
<span id="page-23-0"></span>After you have updated your repository, run the following command to catalog any new packages found in the repository and update all search indexes.

#### \$ **pkgrepo rebuild -s /export/repoSolaris11**

If you are providing the repository through an HTTP interface, restart the SMF service:

\$ **svcadm restart application/pkg/server:default**

If you created more than one repository, be sure to specify the appropriate service instance when you restart the service.

#### **Checking and Setting Repository Properties**

This section describes how to display information about an IPS repository and how to set repository and publisher properties. See the  $pkg$  repo(1) man page.

The following command displays a list of the package publishers known by the local repository. The STATUS column can tell you whether the publisher's package data is currently being processed.

\$ **pkgrepo info -s /export/repoSolaris11** PUBLISHER PACKAGES STATUS UPDATED solaris 4400 online 2012-07-25T23:40:03.496688Z

The following command displays property information about the local repository.

```
$ pkgrepo get -s /export/repoSolaris11
SECTION PROPERTY VALUE<br>publisher prefix solaris
publisher prefix
repository description This\ repository\ serves\ a\ copy\ of\ the\ Oracle\ Solaris\ 11.1\
Package\ Repository.
repository name coracle\ Solaris\ 11.1\ Package\ Repository<br>repository version 4
repository version 4
```
The value of the publisher prefix specifies that solaris is to be used in the following cases:

- When more than one publisher's packages are present and no publisher is specified in the package name in the pkg command
- When packages are published to the repository and no publisher is specified

Version 4 repositories are created by default. Version 4 repositories support storage of packages for multiple publishers.

Use the set subcommand to specify new property values.

```
$ pkgrepo set -s /export/repoSolaris11 \
repository/description="Local copy of the Oracle Solaris 11.1 repository" \
repository/name="Oracle Solaris 11.1 Package Repository"
```

```
$ pkgrepo get -s /export/repoSolaris11
SECTION PROPERTY VALUE
publisher prefix solaris
repository description Local\ copy\ of\ the\ Oracle\ Solaris\ 11.1\ repository
repository name Oracle\ Solaris\ 11.1\ Package\ Repository
repository version 4
```
The following command displays property information about the solaris publisher in the local repository. The parentheses indicate that the particular value can be a list of values. If you create multiple local repositories, be sure to change the repository name, path, port number, and Apache proxy base during configuration.["A Simple Prefixed Proxy Configuration" on](#page-30-0) [page 31](#page-30-0) shows setting the pkg/proxy\_base.

```
$ pkgrepo get -p solaris -s /export/repoSolaris11
PUBLISHER SECTION PROPERTY VALUE
solaris publisher alias
solaris publisher prefix solaris
solaris repository collection-type core
solaris repository description Local\ copy\ of\ the\ Oracle\ Solaris\ 11.1\ repository
solaris repository legal-uris ()
solaris repository mirrors ()
solaris repository name Oracle\ Solaris\ 11.1\ Package\ Repository
solaris repository origins ()
solaris repository refresh-seconds
solaris repository registration-uri ""
solaris repository related-uris ()
                 collection-type The core collection type indicates that the repository contains all of the
                                     dependencies declared by packages in the repository.
                 legal-uris The legal-uris is a list of locations for documents that provide legal
                                     information about the repository.
                 origins The origins is a list of locations of repositories that contain a complete
                                     copy of this repository's package metadata and content.
                 related-uris The related-uris is a list of locations of repositories that contain
                                     packages that users might be interested in.
                 See the pkgrepo(1) man page for descriptions of other publisher and repository properties.
```
The following command displays information about the specified *section*/*property* in the

pkg.oracle.com repository.

```
$ pkgrepo get -p solaris -s http://pkg.oracle.com/solaris/release \
repository/name repository/description
PUBLISHER SECTION PROPERTY VALUE<br>solaris repository description Local
solaris repository description Local\ copy\ of\ the\ Oracle\ Solaris\ 11.1\ repository<br>solaris repository name 0racle\ Solaris\ 11.1\ Package\ Repository
                                                  Oracle\ Solaris\ 11.1\ Package\ Repository
```
Notice that the repository description and repository name property values are not set for the solaris publisher in the local repository. To provide values for publisher properties, use the set subcommand as shown above, specifying the publisher name as well. The publisher

repository/name value is displayed on the browser interface near the top of the page and as the page title. The publisher repository/description value is displayed on the browser interface in the About section just below the name.

```
$ pkgrepo set -p solaris -s /export/repoSolaris11 \
repository/description="Local copy of the Oracle Solaris 11.1 repository" \
repository/name="Oracle Solaris 11.1 Package Repository"
$ pkgrepo get -p solaris -s /export/repoSolaris11
PUBLISHER SECTION PROPERTY VALUE
solaris publisher alias
solaris publisher prefix solaris
solaris repository collection-type core
solaris repository description Local\ copy\ of\ the\ Oracle\ Solaris\ 11.1\ repository
solaris repository legal-uris ()
solaris repository mirrors ()<br>solaris repository name () Or
                                    Oracle\ Solaris\ 11.1\ Package\ Repository
solaris repository origins ()
solaris repository refresh-seconds
solaris repository registration-uri ""
solaris repository related-uris ()
```
#### **Customizing Your Local Repository**

You can create a repository that is a subset of the source repository. The following command copies all versions of the group/feature/amp package and all dependencies of those versions to the amprepo repository. The amprepo repository was previously created using the pkgrepo create command.

```
$ pkgrecv -s http://pkg.oracle.com/solaris/release/ -d /export/amprepo \
-m all-versions -r group/feature/amp
```
You can add packages from different publishers to your repository. The following pkgrecv command adds all the packages from the ISVproducts.p5p package archive to the local repository. In the pkg list output, the publisher is shown because it is not the publisher that is highest ranked in search order in this image.

```
$ pkg list -g /tmp/ISVproducts.p5p
NAME (PUBLISHER) VERSION IFO
isvtool (isvpub) 1.0 ---
$ pkgrecv -s /tmp/ISVproducts.p5p -d /export/repoSolaris11 '*'
Processing packages for publisher isvpub ...
Retrieving and evaluating 1 package(s)...
PROCESS ITEMS GET (MB) SEND (MB)
Completed 1/1 0.0/0.0 0.0/0
$ pkg list -g /export/repoSolaris11 isvtool
NAME (PUBLISHER) VERSION IFO
isvtool (isvpub) 1.0 ---
```
A *package archive* is a file that contains publisher information and one or more packages provided by that publisher. See ["Publish as a Package Archive" in](http://www.oracle.com/pls/topic/lookup?ctx=E26502&id=PKDEVgluem) *Packaging and Delivering [Software With the Image Packaging System in Oracle Solaris 11.1](http://www.oracle.com/pls/topic/lookup?ctx=E26502&id=PKDEVgluem)*.

## <span id="page-26-0"></span>**Serving Multiple Repositories Using Multiple Depot Server Instances**

This section shows how to extend the information provided in ["Retrieving Packages Using an](#page-19-0) [HTTP Interface" on page 20](#page-19-0) to support serving multiple repositories using multiple pkg.depotd daemons running on different ports on the same repository server.

In this example, the dev repo repository exists in addition to the repoSolaris11 repository. The repoSolaris11 repository is accessible from http://localhost/ using port 80.

Make sure the publisher prefix is set on the dev repo repository:

```
$ pkgrepo set -s /export/dev_repo publisher/prefix=dev
```
Add a new instance of the pkg/server service:

```
$ svccfg -s pkg/server add dev
$ svccfg -s pkg/server:dev setprop pkg/port=81
$ svccfg -s pkg/server:dev setprop pkg/inst_root=/export/dev_repo
```
Check that you have added the new instance:

```
$ svccfg -s pkg/server list
:properties
default
dev
```
Start the new service:

\$ **svcadm refresh application/pkg/server:dev** \$ **svcadm enable application/pkg/server:dev**

Browse the repository at http://localhost:81/.

See ["Multiple Repositories Under One Domain" on page 31](#page-30-0) for information about running multiple repositories under one domain name with different prefixes.

#### <span id="page-27-0"></span>**Depot Server Apache Configuration**

This section discusses running the depot server behind an Apache web server instance to gain the following benefits:

- Improve performance by content caching and load balancing.
- Allow hosting multiple repositories under one domain name.

## **Configuring Caching for the Depot Server**

Minimal configuration is required to set up the depot server behind a caching proxy. With the exception of the catalog attributes file and repository search results, which are discussed below, all files served are unique and therefore safe to cache indefinitely if necessary. Also, all depot responses contain the appropriate HTTP headers to ensure files in the cache do not become stale by mistake.

See the Apache [Caching Guide](http://httpd.apache.org/docs/2.2/caching.html) for more information about configuring Apache as a caching proxy.

Use the CacheRoot directive to specify the directory to contain the cached files. Make sure the specified directory is writable by the Apache process. No explicit error message is output if Apache cannot write to this directory.

CacheRoot /tank/proxycache

Apache allows you to enable caching for specific directories. You probably want your repository server to cache all the content on the server, as shown in the following directive.

CacheEnable disk /

Use the CacheMaxFileSize directive to set the maximum size of files to be cached. The Apache default of 1 MB might be too small for most repositories. The following directive sets the maximum cached file size to 1 GB.

#### CacheMaxFileSize 1000000000

Adjust the directory structure of the on-disk cache for the best performance with the underlying file system. In a ZFS dataset, multiple directory levels affect performance more than the number of files in one directory. Therefore, configure one directory level with a large number of files in each directory. Use the CacheDirLevels and CacheDirLength directives to control the directory structure. Set CacheDirLevels to 1. Set CacheDirLength to a value that results in a good balance between the number of directories and the number of files per directory. The value of 2 set below will generate 4096 directories. See the Apache [Disk-based Caching](http://httpd.apache.org/docs/2.2/caching.html#disk) documentation for more information.

```
CacheDirLevels 1
CacheDirLength 2
```
#### **Cache Considerations for the Catalog Attributes File**

The repository catalog attributes file (catalog.attrs) contains the current status of the repository catalog. This file can be large enough to warrant caching. However, this file becomes stale if the catalog of the back-end repository has changed. You can use one of the following two methods to address this issue.

Do not cache this file. This solution works best if the repository server runs in a high-bandwidth environment where the additional traffic is not an important consideration. The following partial httpd.conf file shows how to specify not to cache the catalog.attrs file:

```
<LocationMatch ".*/catalog.attrs">
        Header set Cache-Control no-cache
</LocationMatch>
```
■ Prune this file from the cache whenever the catalog of the back-end repository is updated.

#### **Cache Considerations for Search**

Searching a package repository generates custom responses based on the request. Therefore, search results are not well suited for being cached. The depot server sets the appropriate HTTP headers to make sure search results do not become stale in a cache. However, the expected bandwidth savings from caching are small. The following partial httpd.conf file shows how to specify not to cache search results.

```
<LocationMatch ".*/search/\d/.*">
       Header set Cache-Control no-cache
</LocationMatch>
```
## **Running the Depot Server Behind aWeb Proxy**

The pkg(5) depot server enables you to easily provide access to a repository in the local network or on the Internet. However, the depot server does not support serving multiple repositories under one domain name or sophisticated prefixes. To host multiple repositories under one domain name, run the depot server behind a web proxy. Running the depot server behind a web proxy can also improve the performance of the server by enabling load-balancing over multiple depots and enabling content caching.

The examples in this section use the Apache web server as the proxy software. The Oracle Solaris 11.1 OS includes the Apache web server in the web/server/apache-22 package and a basic httpd.conf file in /etc/apache2/2.2. The Apache web server is activated by enabling the svc:/network/http:apache22 service. See [Apache HTTP Server Version 2.2 Documentation](http://httpd.apache.org/docs/2.2/) for additional information.

<span id="page-29-0"></span>You should be able to apply the principles shown in these examples to any proxy server software.

#### **Recommended Generic Apache Configuration Settings**

The following settings affect performance and security.

Enable the Apache DEFLATE filter.

HTTP clients can tell the server that they accept compressed data in an HTTP request. Enabling the Apache DEFLATE filter can dramatically reduce the over-the-wire size of metadata such as catalogs and manifests. Metadata such as catalogs and manifests often compress 90%.

AddOutputFilterByType DEFLATE text/html application/javascript text/css text/plain

Do not decode encoded forward slashes.

Packages can contain URL encoded forward slashes. To make sure these forward slashes are not interpreted as directory delimiters, instruct Apache to not decode them.

AllowEncodedSlashes NoDecode

**Note –** Omitting this setting very negatively impacts search functionality.

Allow more pipelined requests.

Increase the MaxKeepAliveRequests value to allow clients to make a larger number of pipelined requests without closing the connection. The Apache default of 100 is too low.

```
MaxKeepAliveRequests 10000
```
Set the maximum wait time for response.

The proxy timeout sets how long Apache waits for the back-end depot to respond. For most operations, 30 seconds is satisfactory. Searches with a very large number of results can take significantly longer. You might want a higher timeout value to accommodate such searches.

ProxyTimeout 30

```
Disable forward proxying.
```
Make sure that forward proxying is disabled.

```
ProxyRequests Off
```
#### **Apache Configuration Examples**

This section illustrates multiple repository, non-load-balanced, and load-balanced setups.

#### <span id="page-30-0"></span>**A Simple Prefixed Proxy Configuration**

This example shows the basic configuration for a non-load-balanced depot server. This example connects http://pkg.example.com/myrepo to internal.example.com:10000.

See ["Serving Multiple Repositories Using Multiple Depot Server Instances" on page 27](#page-26-0) for instructions about setting other properties you need that are not described in this example.

You should configure the depot server with a pkg/proxy base setting that names the URL at which the depot server can be accessed. Use the following commands to set the pkg/proxy\_base:

```
$ svccfg -s pkg/server add repo
$ svccfg -s pkg/server:repo "setprop pkg/proxy_base = astring: http://pkg.example.com/myrepo"
$ svcadm refresh pkg/server:repo
$ svcadm enable pkg/server:repo
```
The pkg(5) client opens 20 parallel connections to the depot server when performing network operations. Make sure the number of depot threads matches the expected connections to the server at any given time. Use the following commands to set the number of threads per depot:

```
$ svccfg -s pkg/server:repo "setprop pkg/threads = 200"
$ svcadm refresh pkg/server:repo
$ svcadm restart pkg/server:repo
```
Use nocanon to suppress canonicalization of URLs. This setting is important for properly working search. Also, limit the number of back-end connections to the number of threads the depot server provides. The following partial httpd.conf file shows how to proxy one depot server:

```
Redirect /myrepo http://pkg.example.com/myrepo/
ProxyPass /myrepo/ http://internal.example.com:10000/ nocanon max=200
```
#### **Multiple Repositories Under One Domain**

The most important reason to run the depot server behind a proxy is to easily run several repositories under one domain name with different prefixes. The example from "A Simple Prefixed Proxy Configuration" on page 31 can be easily extended to support multiple repositories.

In this example, three different prefixes of one domain name are connected to three different package repositories:

- http://pkg.example.com/repo\_one is connected to internal.example.com:10000
- http://pkg.example.com/repo\_two is connected to internal.example.com:20000
- http://pkg.example.com/xyz/repo three is connected to internal.example.com:30000

The pkg(5) depot server is an SMF managed service. Therefore, to run multiple depot servers on the same host, simply create a new service instance:

```
$ svccfg -s pkg/server add repo1
$ svccfg -s pkg/server:repo1 setprop pkg/property=value
$ ...
```
Like the previous example, each depot server runs with 200 threads.

```
Redirect /repo_one http://pkg.example.com/repo_one/
ProxyPass /repo_one/ http://internal.example.com:10000/ nocanon max=200
Redirect /repo_two http://pkg.example.com/repo_two/
ProxyPass /repo_two/ http://internal.example.com:20000/ nocanon max=200
Redirect /xyz/repo_three http://pkg.example.com/xyz/repo_three/
ProxyPass /xyz/repo_three/ http://internal.example.com:30000/ nocanon max=200
```
#### **Load Balanced Configurations**

You might want to run depot servers behind an Apache load balancer. This example connects http://pkg.example.com/myrepo to internal1.example.com:10000 and internal2.example.com:10000.

Configure the depot server with an appropriate proxy base setting as shown in ["A Simple](#page-30-0)" [Prefixed Proxy Configuration" on page 31.](#page-30-0)

Limit the number of back-end connections to the number of threads each depot is running divided by the number of depots in the load-balancer setup. Otherwise, Apache opens more connections to a depot than are available and they stall, which can decrease performance. Specify the maximum number of parallel connections to each depot with the max= parameter. The example below shows two depots, each running 200 threads. See ["A Simple Prefixed Proxy](#page-30-0) [Configuration" on page 31](#page-30-0) for an example of how to set the number of depot threads.

```
<Proxy balancer://pkg-example-com-myrepo>
        # depot on internal1
        BalancerMember http://internal1.example.com:10000 retry=5 max=100
        # depot on internal2
        BalancerMember http://internal2.example.com:10000 retry=5 max=100
</Proxy>
Redirect /myrepo http://pkg.example.com/myrepo/
```
ProxyPass /myrepo/ balancer://pkg-example-com-myrepo/ nocanon

#### **Complete Load Balanced Example**

The following example includes all the directives you need to add to the httpd.conf file for a repository server hosting a load-balanced and a non-load-balanced depot server setup.

In this example, two different prefixes of one domain name are connected to three different package repositories:

- http://pkg.example.com/repo\_one is connected to internal1.example.com:10000 and internal2.example.com:10000
- http://pkg.example.com/repo\_two is connected to internal1.example.com:20000

AddOutputFilterByType DEFLATE text/html application/javascript text/css text/plain

```
AllowEncodedSlashes NoDecode
MaxKeepAliveRequests 10000
ProxyTimeout 30
ProxyRequests Off
<Proxy balancer://pkg-example-com-repo_one>
        # depot on internal1
        BalancerMember http://internal1.example.com:10000 retry=5 max=100
        # depot on internal2
        BalancerMember http://internal2.example.com:10000 retry=5 max=100
</Proxy>
Redirect /repo_one http://pkg.example.com/repo_one/
ProxyPass /repo_one/ balancer://pkg-example-com-repo_one/ nocanon
Redirect /repo two http://pkg.example.com/repo_two/
```
ProxyPass /repo\_two/ http://internal.example.com:20000/ nocanon max=200